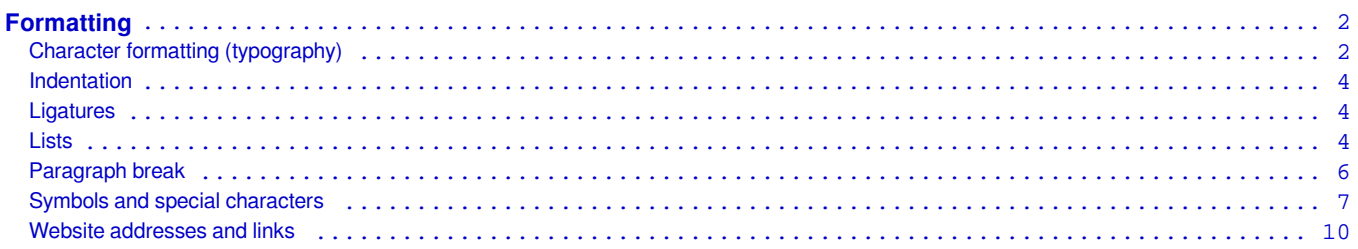

# <span id="page-1-0"></span>**Formatting**

In this section:

# **Character formatting (typography)**

**In this section:** General guidance **|** Bold **|** Italic **|** Underline **|** Subscript and superscript

#### **General guidance**

Seven character formatting styles are available for use in the text in Review Manager 5 (RevMan 5): regular, **bold**, *italic*, *bold italic*, *underline*, <sub>subscript</sub>, and <sup>superscript</sup>.

Avoid using font styles other than 'regular' for emphasis; instead, use an alternative sentence structure or intensify the adjectives and adverbs to achieve this.

### **Bold**

Bold may be used to indicate letters used to form an acronym or abbreviation (see [Abbreviations and acronyms](http://community.cochrane.org/style-manual/abbreviations-and-acronyms)). It may also be used to distinguish primary from secondary information (see [Lists\)](http://community.cochrane.org/style-manual-2-0/formatting/lists).

#### **Italic**

Italic may be applied to titles and subtitles of books and journals, and genus and species names. There are also situations in which to avoid using italic; for example, non-English words that have become naturalized into English (these should be in 'regular' style). Punctuation around any text in italic, such as quotation marks, semicolons, and colons, should be in 'regular' style.

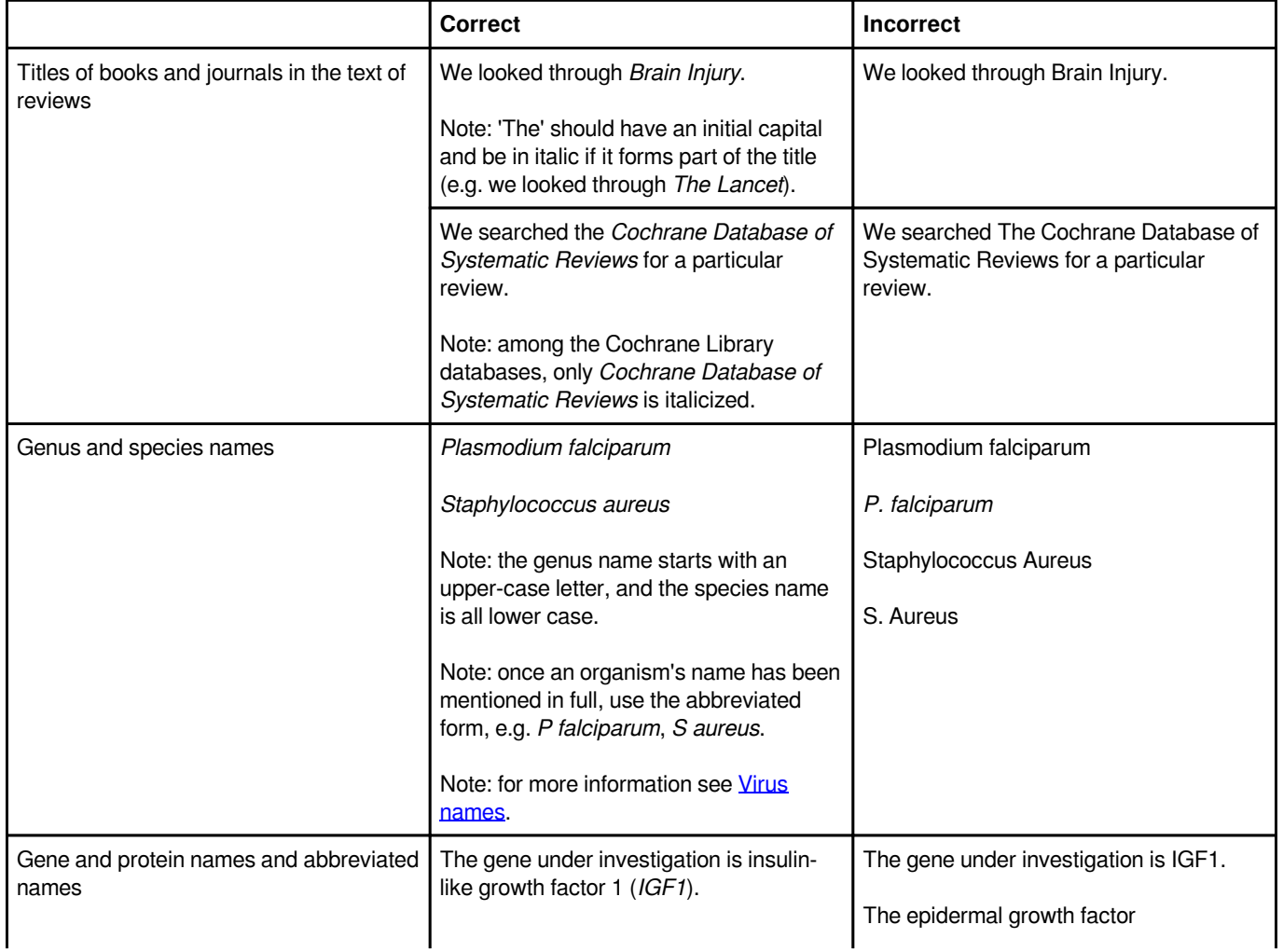

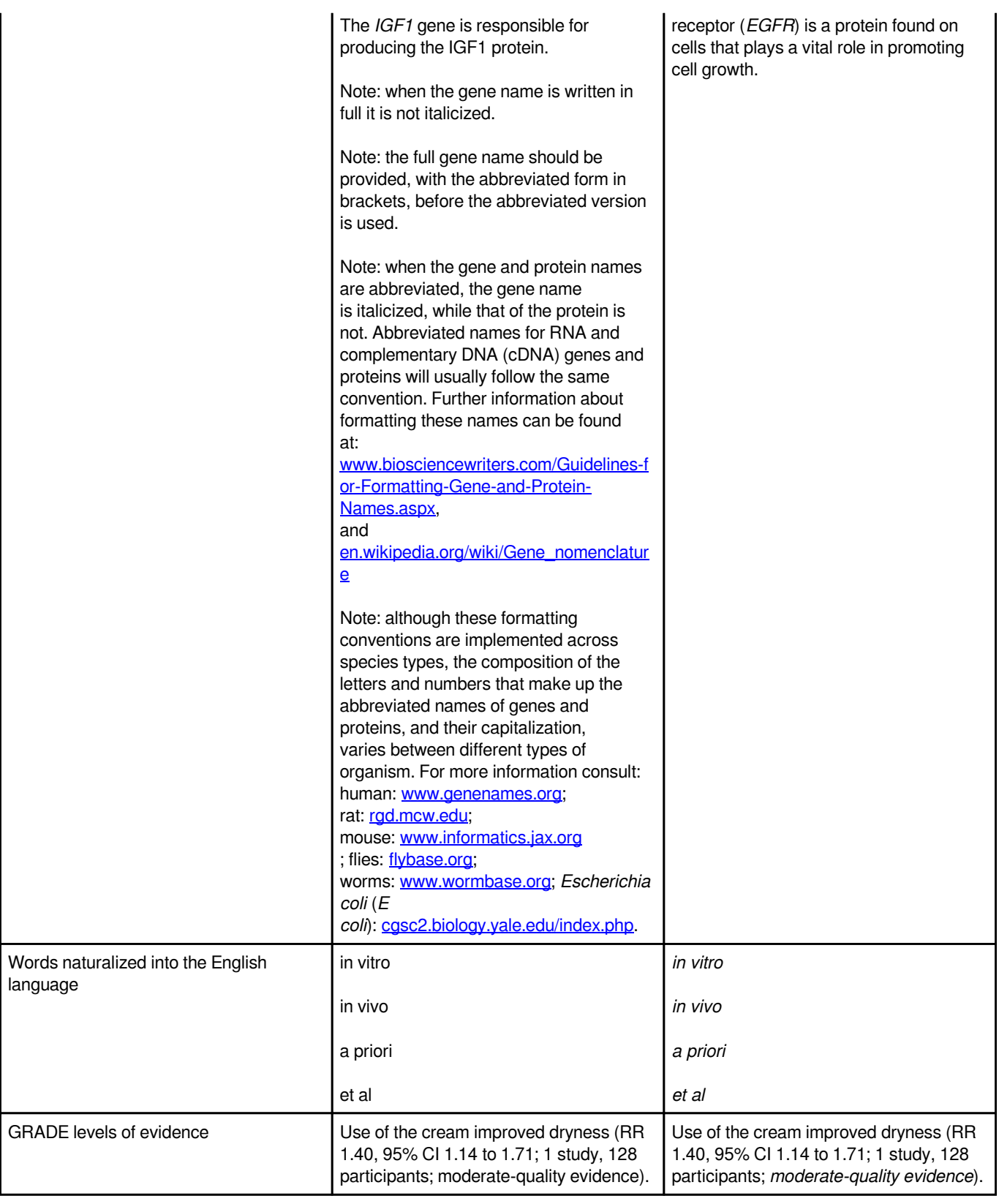

## **Underline**

Avoid underlining words. Underlined text can be confused with internet links.

# **Subscript and superscript**

<span id="page-3-0"></span>Subscript and superscript have specific uses. Some examples are displayed below.

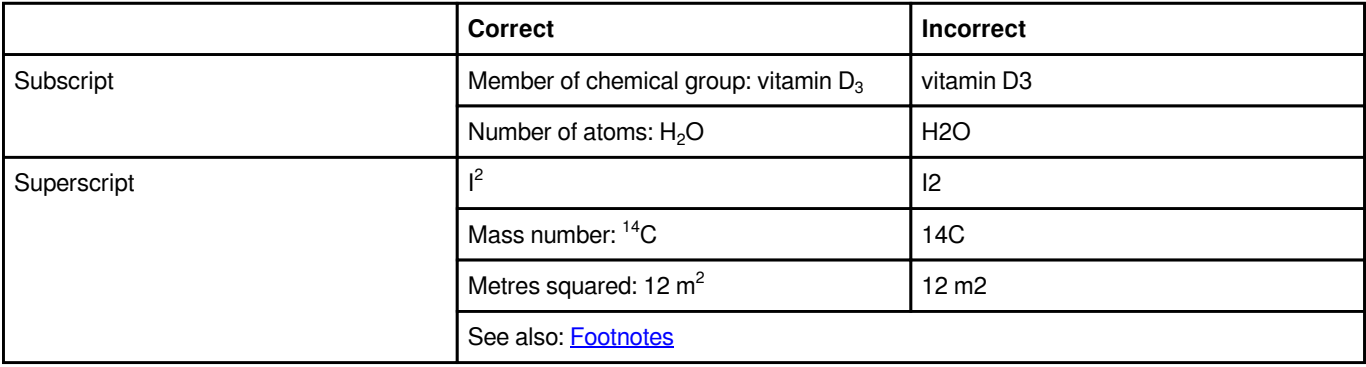

## **Indentation**

Indentation of text is not supported in Cochrane Reviews.

Bulleted and ordered lists can be used to create hierarchies (nested lists); see [Bulleted and ordered lists](http://community.cochrane.org/style-manual/formatting/lists#bulleted-ordered).

## **Ligatures**

Avoid using ligatures (i.e. joining two or more characters in a single character). Examples include: œ, æ, fl, and ß.

Ligatures disrupt automated spellchecking and cause problems with the display of published articles.

## **Lists**

**In this section:** General guidance **|** Lists within paragraphs **|** Bulleted and ordered lists

### **General guidance**

There are different ways of formatting lists. The choice of format should be based on the clearest way to display the information.

Lists may form parts of sentences within paragraphs, or different levels within a list may be differentiated using bullet points (bulleted lists), or numbers with or without letters (ordered lists).

In general, the choice of formatting (i.e. bulleted or ordered lists) and numbering should be consistent within a single document.

Occasionally, a mixture of ordered and bulleted lists can be used in a review, with ordered lists used to present items according to their priority or sequence, and bulleted lists used for items where the order of presentation is unimportant. However, the purpose of the numbered points must be made clear in the text that precedes the ordered lists.

### **Within paragraphs**

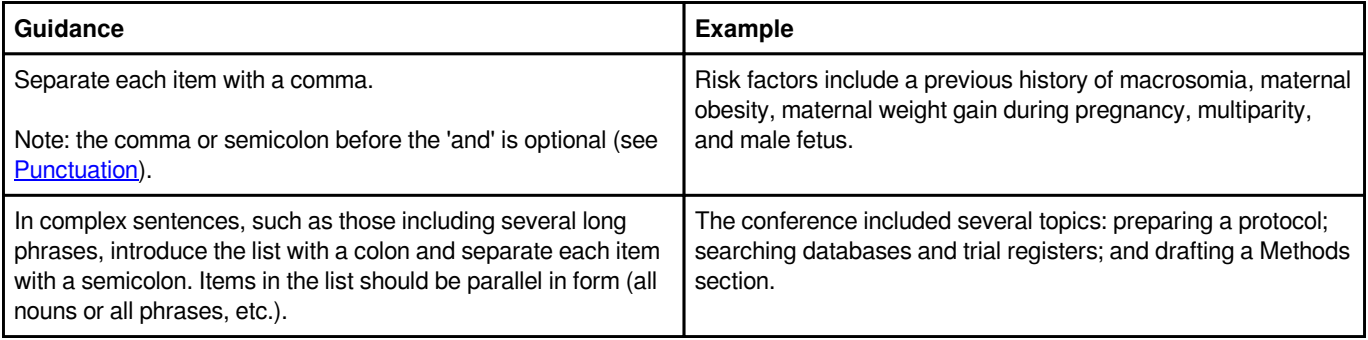

### **Bulleted and ordered lists**

Bulleted and ordered lists, in which each item is displayed on a separate line, can be set out in a number of ways. Bulleted and ordered lists can go to three levels within a single list (nested lists), as shown below. Nested lists can be constructed using the indent buttons in Review Manager 5 (RevMan 5) to adjust the level of list items. Do not attempt to format the list by using spaces to indent the items because the formatting changes during the publication process and the published result may look unsatisfactory. The 'and' before the final item in the list is optional (see [Punctuation\)](http://community.cochrane.org/style-manual/grammar-and-writing-style/punctuation).

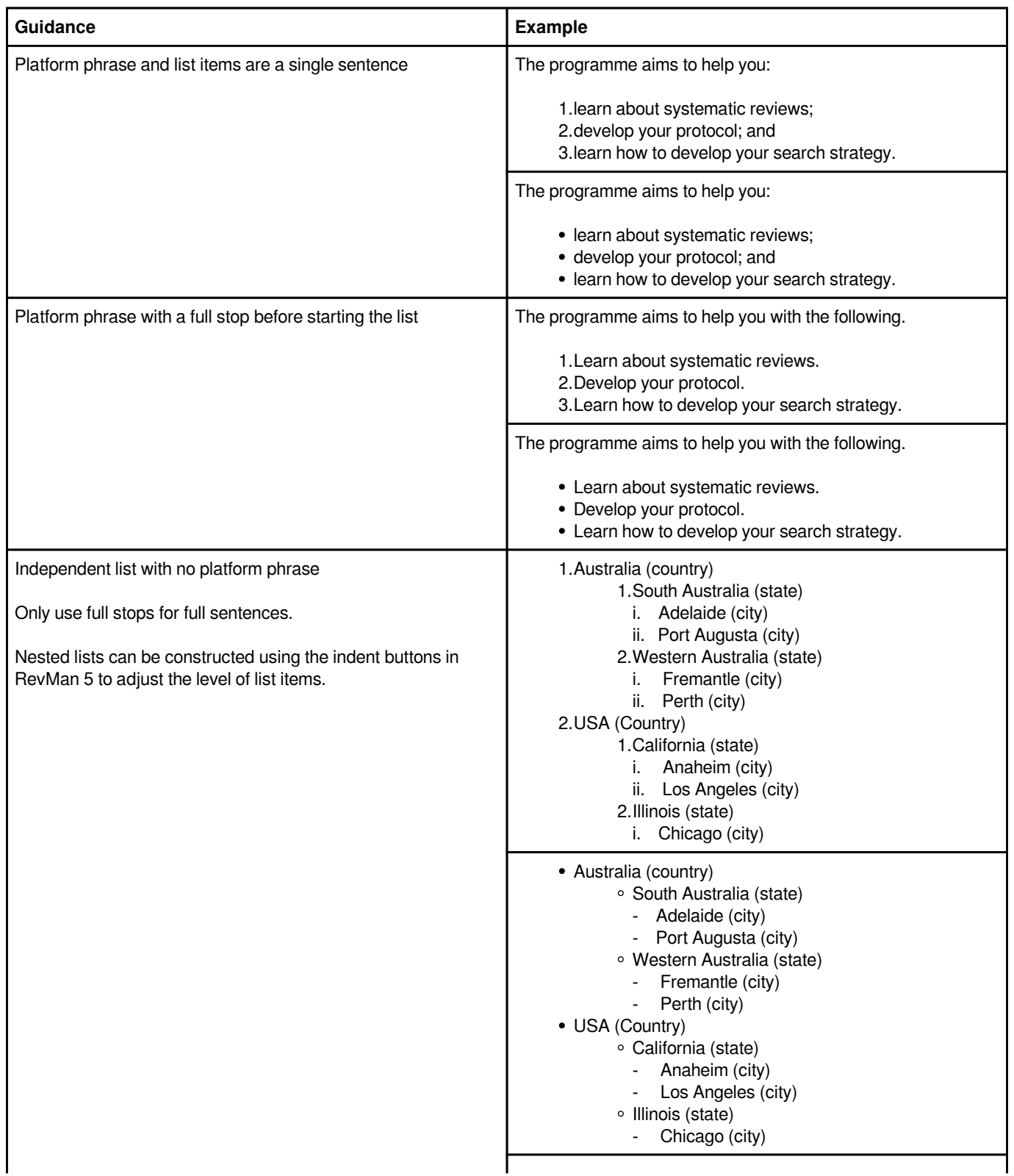

<span id="page-5-0"></span>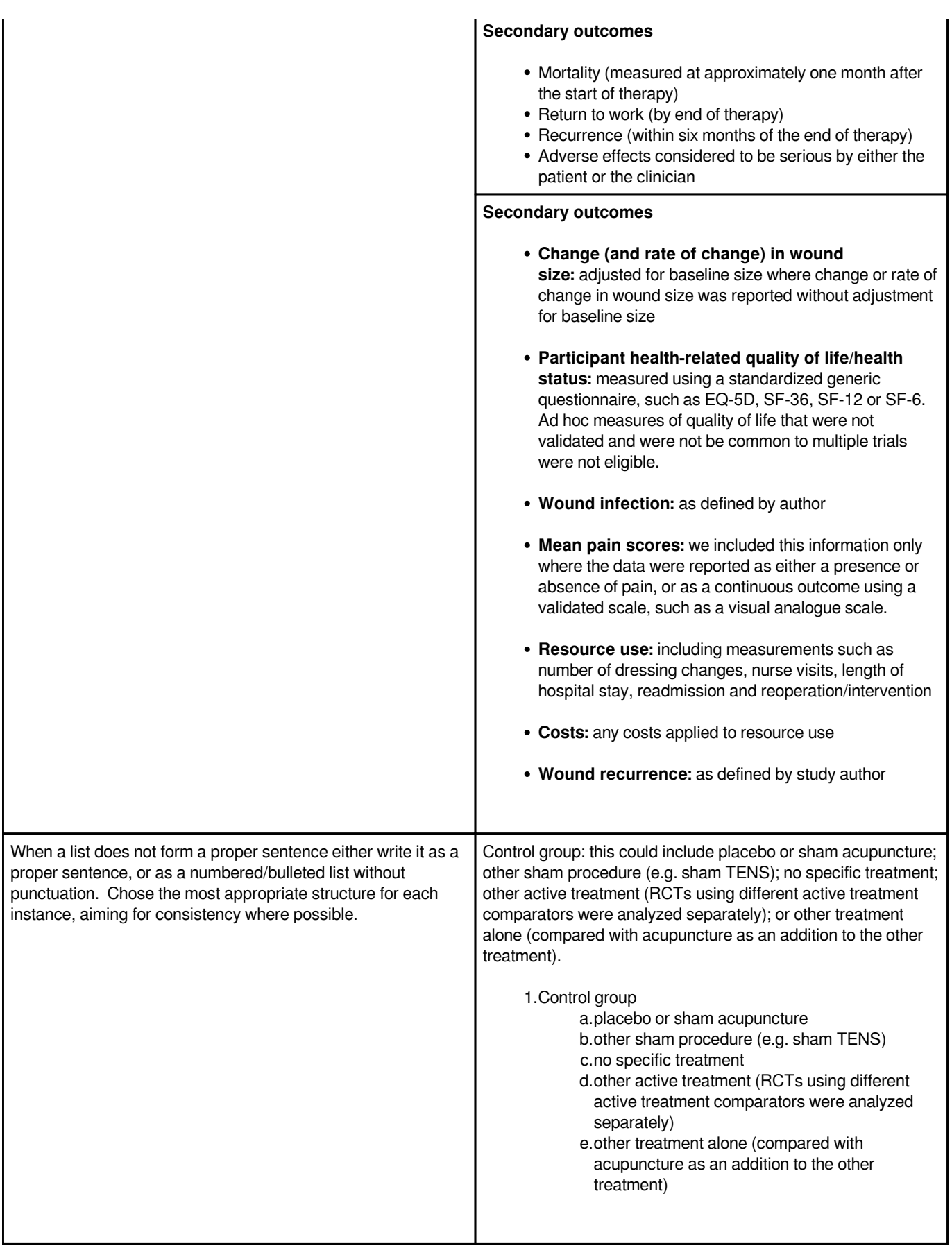

## <span id="page-6-0"></span>**Paragraph break**

RevMan Web automatically creates a new paragraph when the 'Enter' or 'Return' key is pressed once, so, there is no need to include a blank line between paragraphs. The spacing between paragraphs in RevMan Web cannot be modified.

Soft returns (i.e. holding the 'Shift' key when pressing 'Enter') are recommended in footnotes.

# **Symbols and special characters**

In this section: General guidance on symbols | Guidance on spacing around commonly used symbols | Selecting and adding symbols and characters | Symbols to avoid

### **General guidance on using symbols and special characters**

In general symbols should be avoided in text, with use reserved for within brackets or tables or wherever brevity is important. Symbols should be used when expressing dosages (e.g. 5 mg/kg/day) or in mathematical equations. See also guidance on usage of common symbols.

Special characters should be used, where available, to represent names or words accurately (e.g. Marušić 2010).

Only symbols and special characters available in RevMan Web can be used in a Cochrane Review. Some symbols and special characters should be avoided (See Symbols to avoid.)

#### **Symbol Description Usage Spacing** + plus, and **plus and**  plus and **One space either side** minus Note: the minus symbol is different to the dash available on most keyboards. The minus sign is available as a symbol in RevMan 5 (Unicode decimal code: 2212). One space either side in mathematical equations, but no space between the minus sign and the number for a negative number e.g. Standard negative pressure rates range from −50 mmHg to −125 mmHg. Note: for equations, see [Statistical and mathematical](http://community.cochrane.org/style-manual/numbers-statistics-and-units/statistical-and-mathematical-presentation) [presentation.](http://community.cochrane.org/style-manual/numbers-statistics-and-units/statistical-and-mathematical-presentation) / per or divided by **Use '/'** instead of 'per' where 'per' is otherwise cumbersome 10 mg/kg (not 10 mg per kg) No space on either side, e.g. 10 g/L < less than (e.g. for percentages) fewer than (e.g. for people) One space either side > greater than more than One space either side = equals One space either side & and The ampersand symbol should only be used if it is part One space either side

#### **Guidance on usage and presentation of commonly used symbols**

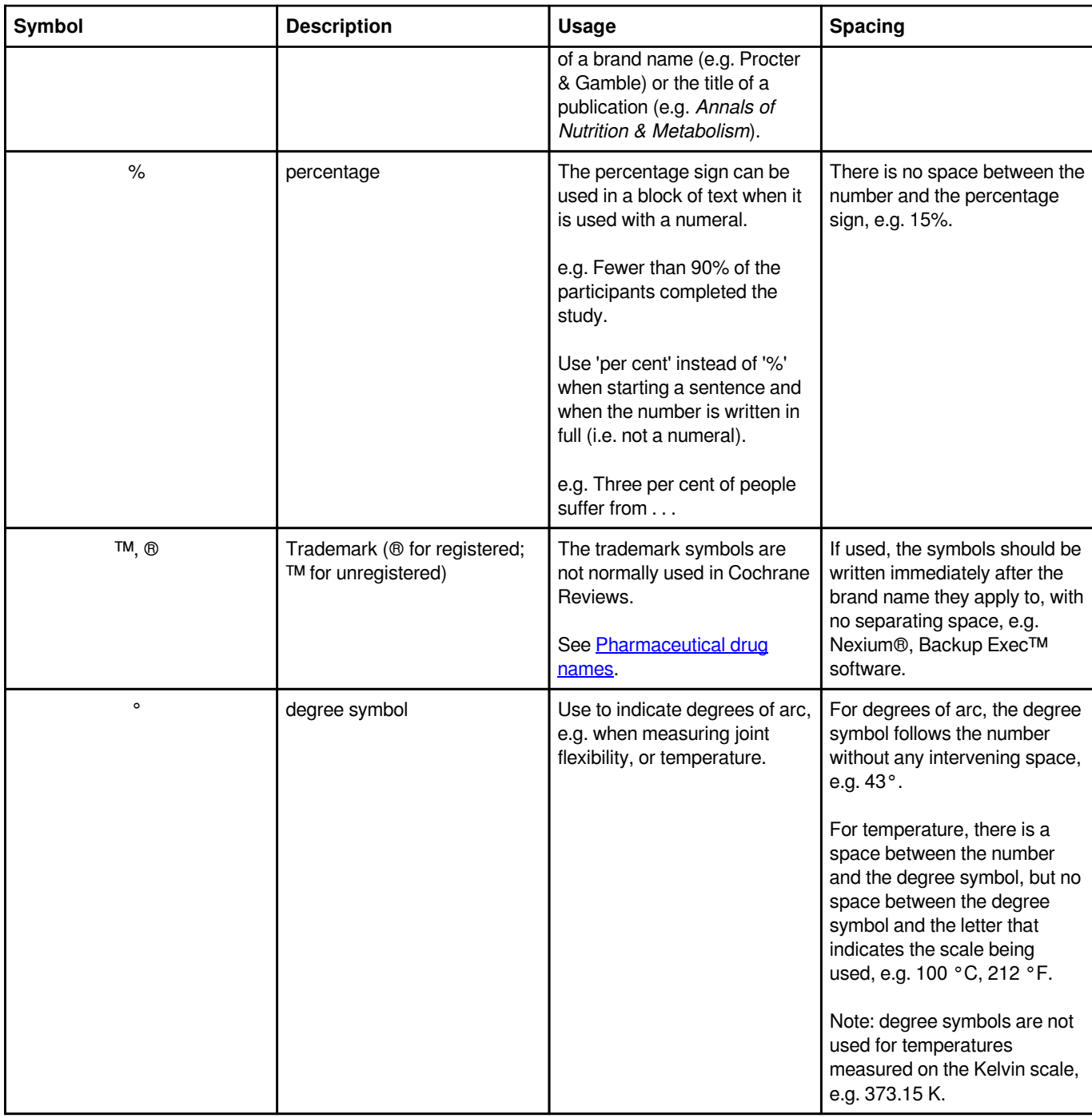

### **Selecting and adding symbols and special characters**

Many different symbols and special characters are available for use in RevMan Web. They may be inserted using the 'Insert symbol...' option from the 'Edit' menu or by using codes.

Selecting symbols using the RevMan Web 'Insert Symbol' tool:

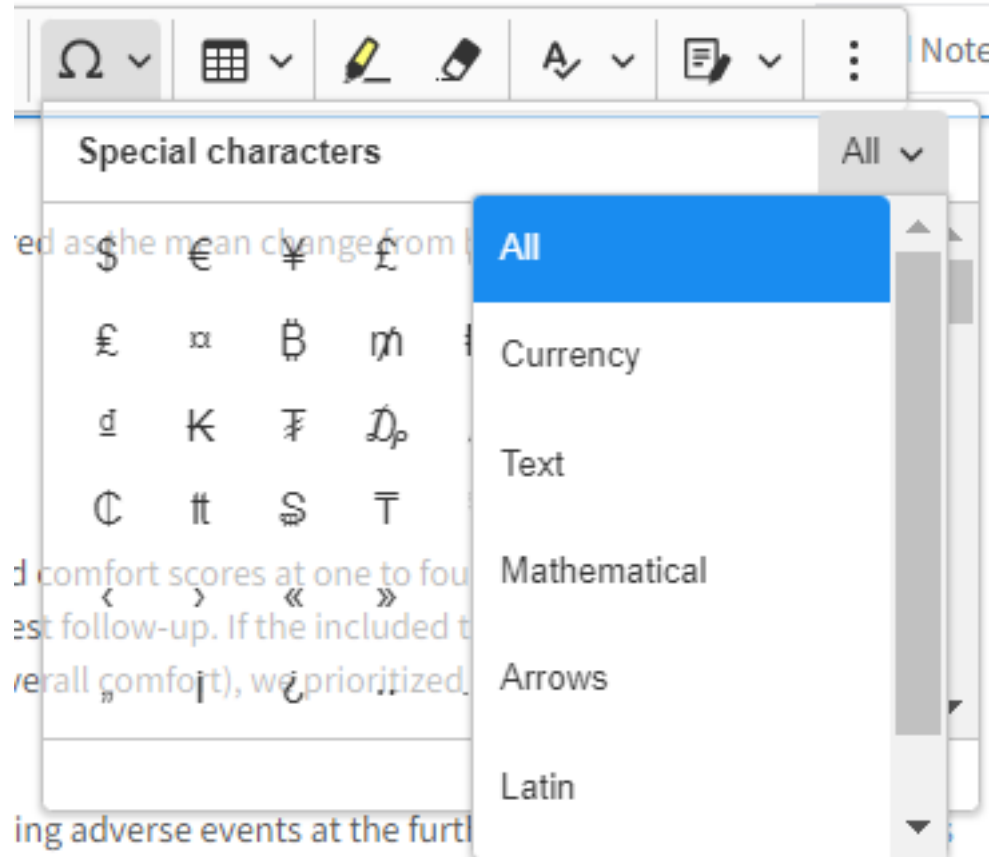

The table below includes the codes for most commonly used symbols in RevMan 5. How these codes are entered in RevMan 5 will depend whether you use a PC or a Mac and which operating system you are using. For more information see [Wikipedia: Unicode](https://en.wikipedia.org/wiki/Unicode_input) [input.](https://en.wikipedia.org/wiki/Unicode_input)

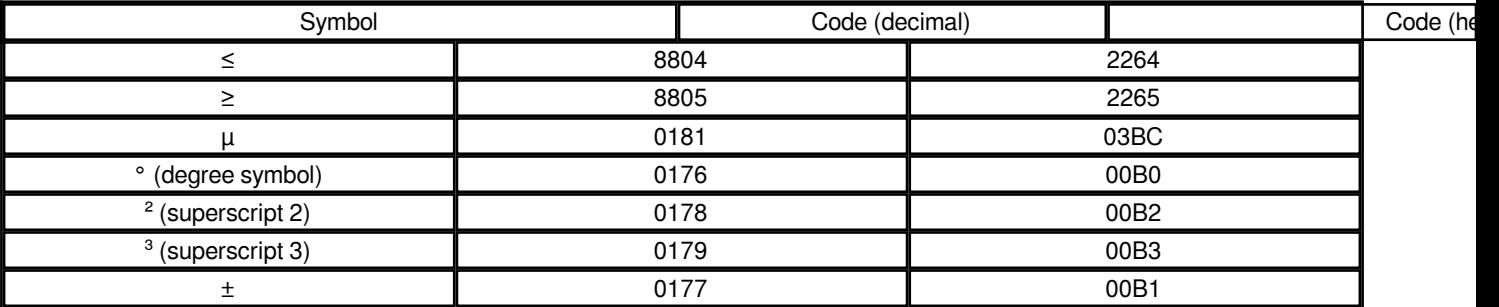

### **Symbols and characters to avoid**

Some symbols and characters should be avoided, because they do not render correctly in PDFs.

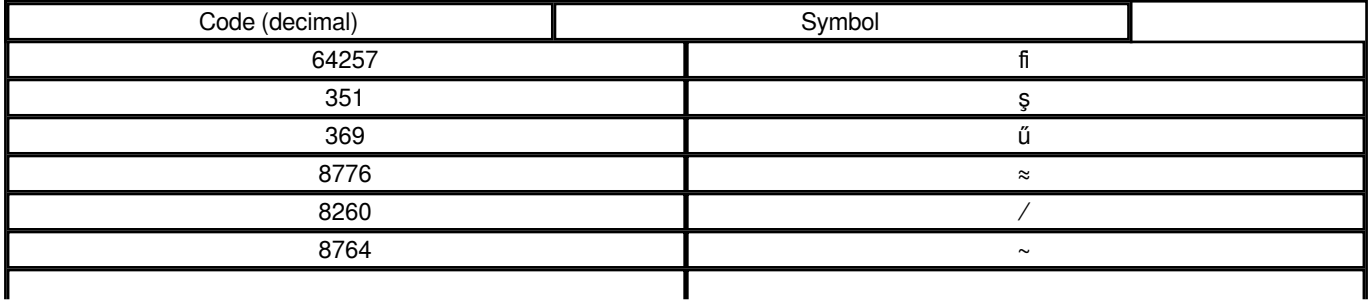

<span id="page-9-0"></span>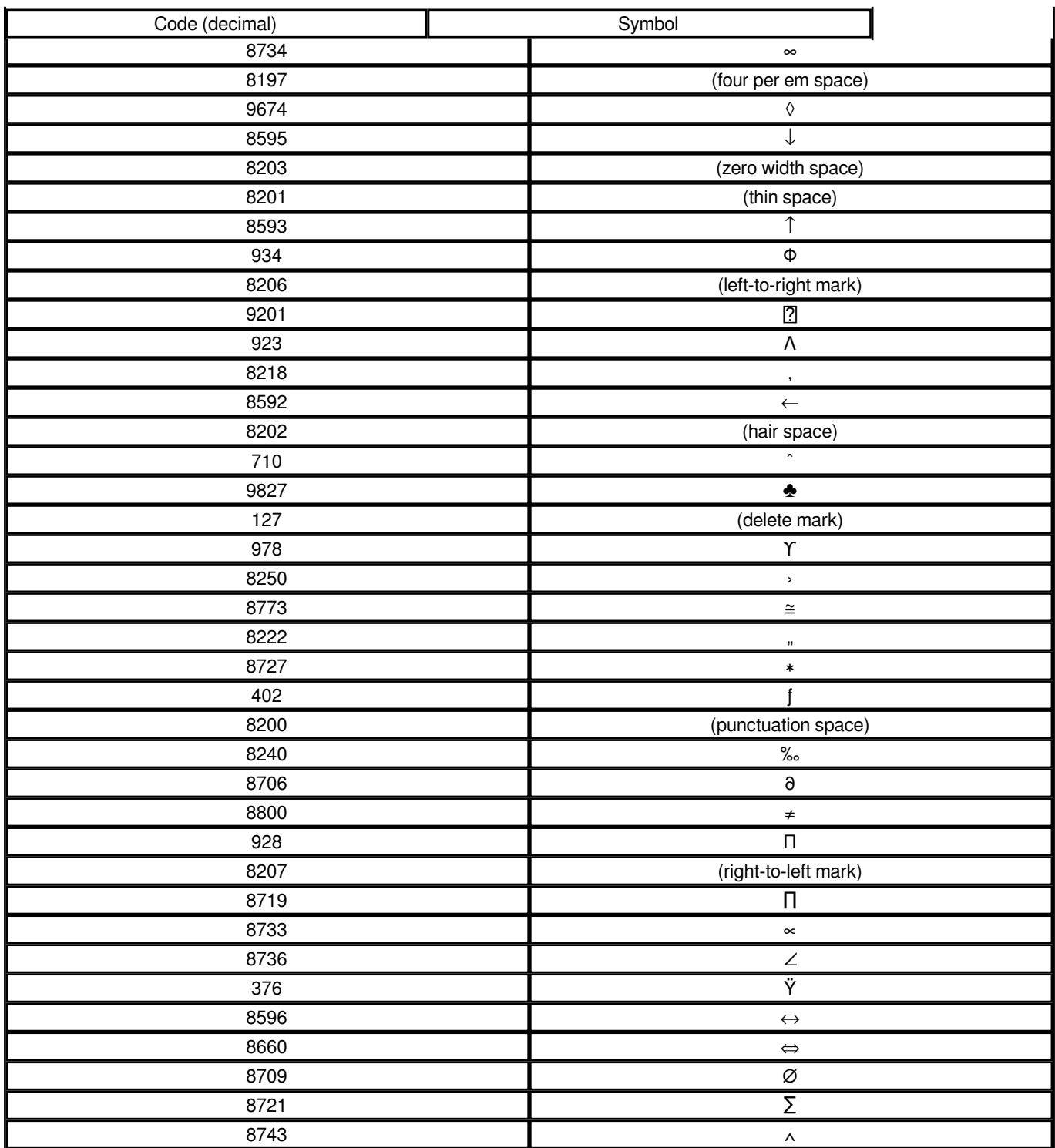

## **Website addresses and links**

**In this section:** Displaying website links **|** Adding website links in RevMan Web **|** Formatting addresses (URLs) **|** Formatting displayed text

### **Displaying website links**

Links to websites may be displayed within text.

For example:

We thank Cochrane Hypertension [\(hypertension.cochrane.org\)](http://hypertension.cochrane.org) for their support.

Additional date are available from [www.healthdata.gov.](http://www.healthdata.gov)

Note that if a website is in fact a reference, it should be entered as a reference, not a link.

#### **Adding websites links in RevMan Web**

Links to websites should be entered in RevMan Web using the Insert Link function. Detailed instructions for doing this are provided in the RevMan Web Knowledge Base [\(https://documentation.cochrane.org/revman-kb/links-in-the-text-92932967.html\)](https://documentation.cochrane.org/revman-kb/links-in-the-text-92932967.html)

### **Formatting addresses (URLs)**

Copy and paste the URL from the website, but remove any unnecessary characters from the end of the URL.

For example:

https://www.researchinformation.info/news/digital-science-opens-russiasubsidiary?utm\_source=adestra&utm\_medium=RINewsline&utm\_campaign=RI%20NL%20MAY17

Should be shortened to:

https://www.researchinformation.info/news/digital-science-opens-russia-subsidiary

Note: In this example the characters following the '?' are related to how you arrived at the link (in this case via a link in an email).

Always test any shortened URLs you enter.

### **Formatting displayed text**

This text should display a shortened version of the URL, not the name of the website, unless the URL has to be very long, in which case do not use the whole URL as the display text, but instead consider using the title of the resource or other explanatory text.

Omit the 'http://' or 'https://' prefix from this field. Do not omit the 'www.' if it is present (although the address will most likely work without it), and do not add 'www.' if it is not included.

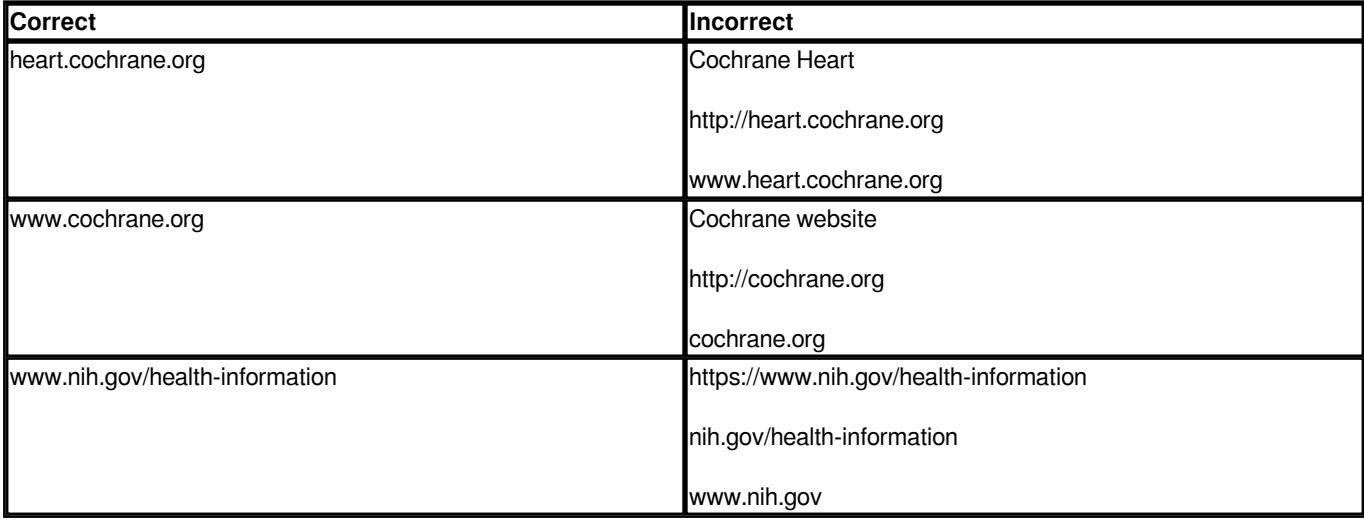